<span id="page-0-0"></span>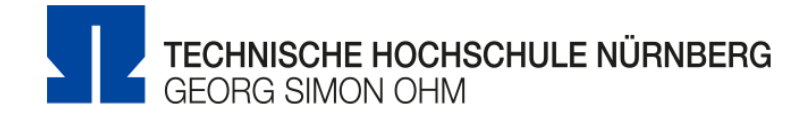

# **Entwicklung einer internen Social Media Plattform mit personalisierbarem Dashboard fur Studierende**

# **Esther Beate Kleinhenz**

**Matrikelnummer:** 2649270

# **Bachelorarbeit**

zur Erlangung des akademischen Grades

# **Bachelor of Engineering**

Media Engineering

# **Erstprufer: ¨** Prof. Dr. Oliver Hofmann **Zweitprüfer:** Prof. Dr. Matthias Hopf

Nürnberg, 7. November 2018

Hiermit erkläre ich, dass die vorliegende Arbeit von mir selbständig verfasst und nicht anderweitig für Prüfungszwecke vorgelegt wurde, keine anderen als die angegebenen. Quellen oder Hilfsmittel benutzt sowie wörtliche oder sinngemäße Zitate als solche gekennzeichnet wurden.

Nürnberg, 7. November 2018

Esther Beate Kleinhenz E-mail: kleinhenzes60188@th-nuernberg.de

Studiengang Media Engineering Georg Simon Ohm Technische Hochschule Nürnberg Keßlerplatz 12 90489 Nürnberg Deutschland

# **Abstract**

Content of this Bachelor thesis is ....

**Keywords**: bla,bla Georg Simon Ohm, Wirtschaftsinformatik

# **Inhaltsverzeichnis**

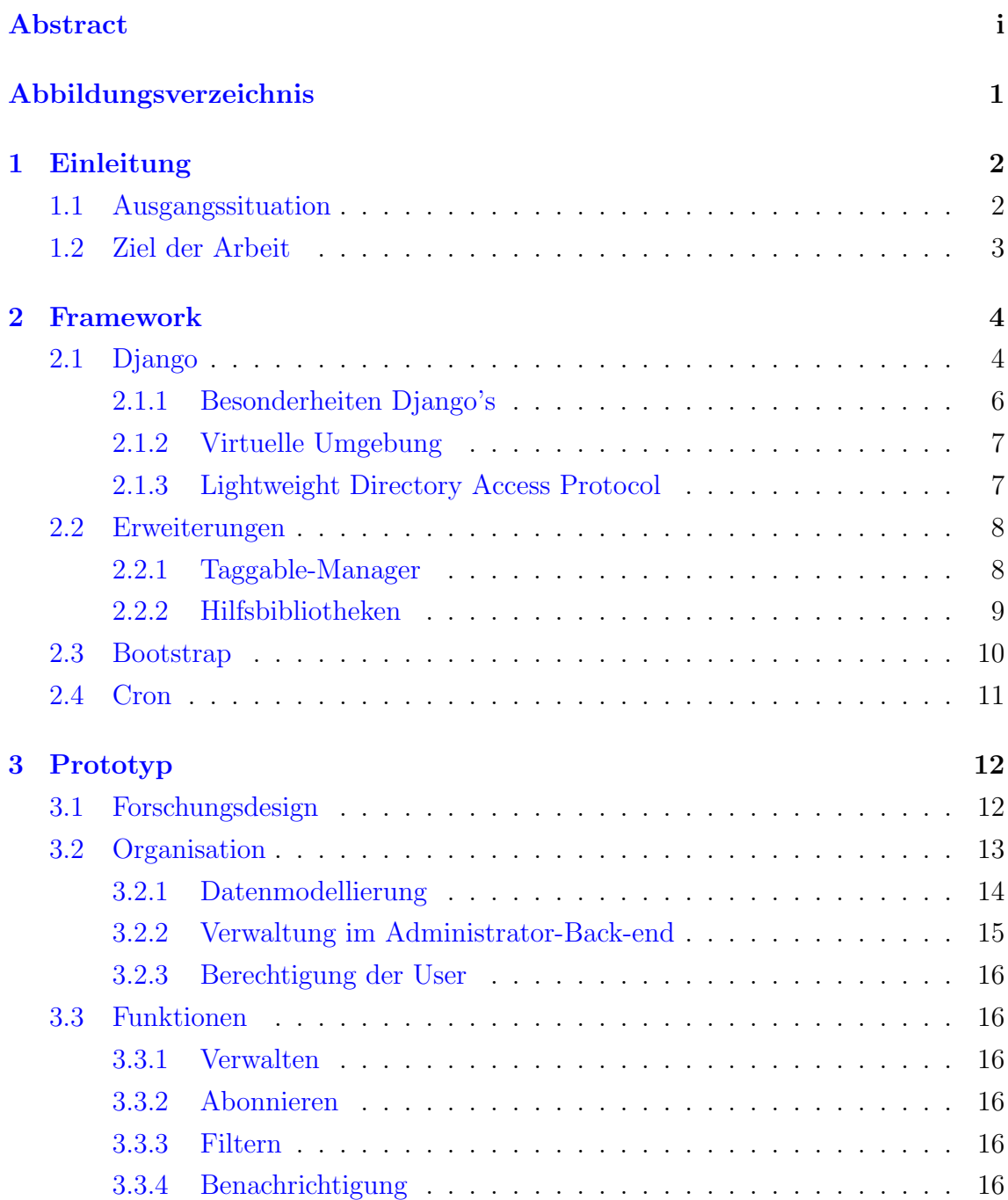

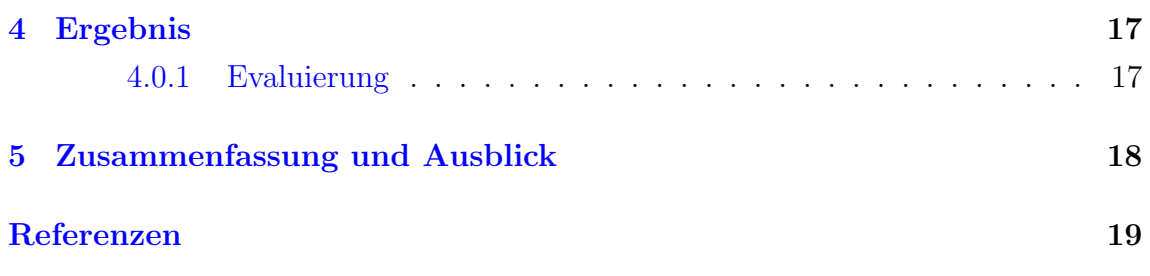

# <span id="page-5-0"></span>**Abbildungsverzeichnis**

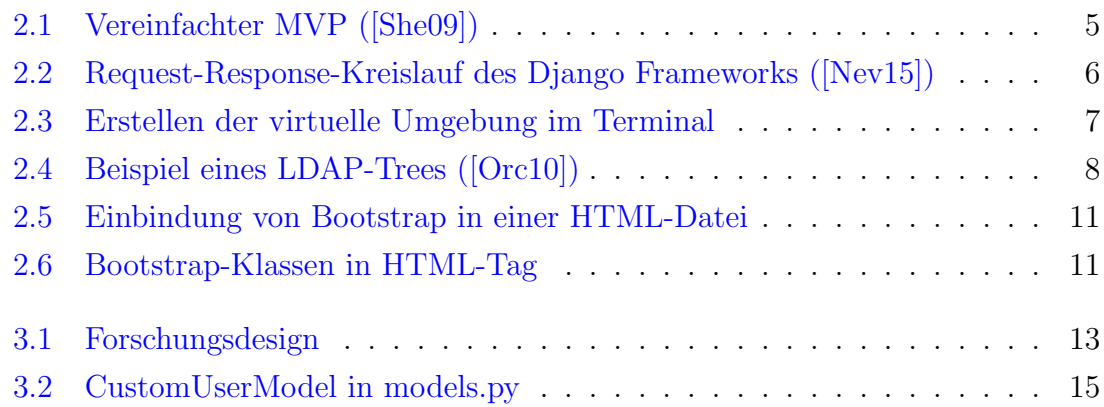

### **Einleitung**

Die vorliegende Arbeit beschäftigt sich mit der wachsenden E-Mail-Flut in den Postfächern der Studierenden und wie man diese reduzieren kann.

Schon seit geraumer Zeit ist bekannt, dass das Versenden von Informationen uber elektronische Post nicht nur Vorteile mit sich bringt. Wie der Spezialist für Gesundheitsprozessberatung in einem Bericht der Mitteldeutschen Zeitung erwähnt, macht es die stets wachsende E-Mail-Menge unmöglich sich vernünftig mit den Informationen zu befassen"(vgl. [Ver13]). Nicht nur am Arbeitsplatz sondern auch in Hochschulen wird Gebrauch gemacht, weitere Empfänger oder sogar ganze Verteiler mit in die Kopie einer E-Mail zu integrieren. Um die Prioritäten der Informationen besser bilden zu können, sollen Studierende selbst entscheiden, welche Nachrichten relevant sind. Hierfür wird eine Social Media Plattform mit personalisierbarem Dashboard implementiert.

### <span id="page-6-0"></span>**1.1 Ausgangssituation**

Alle Informationen der Fakultat Elektrotechnik Feinwerktechnik Informationstechnik, kurz efi, werden uber die globalen Verteiler des Hochschulinternen Postfaches versendet. Viele dieser Daten sind jedoch nur fur eine geringe Schnittmenge der Empfanger relevant und lassen sich schwer priorisieren. Das standig uberlastete Postfach muss somit regelmaßig gepflegt werden. Einen massiven Administrativen Aufwand bedeutet es, E-Mails zu filtern und nach persönlichem Ermessen zu verwalten. genauer sagen woher ich mir sicher bin, dass das postfach uberlastet ist Zudem leidet ¨ die Nachhaltigkeit der Informationen. Mochten die Empfanger altere E-Mails abrufen, mussten diese meist schon entfernt werden um Platz fur den neuen, eintreffenden E-Mail-Verkehr zu schaffen. Die Empfanger lesen die Informationen meist nicht und entfernen sie sofort. Außerdem haben die Ersteller keinerlei Moglichkeiten zu uber-

prufen ob und wie viele Studierende und Dozenten eingehende Nachrichten offnen und lesen. Aus diesere Situation heraus, stellt sich folgende Forschungsfrage: "Kann die E-Mail-Flut der Technischen Hochschule mit Hilfe einer Social Media Plattform gedrosselt und die Nachhaltigkeit der Informationen gedrosselt werden?"

### <span id="page-7-0"></span>**1.2 Ziel der Arbeit**

Ziel der Arbeit ist es, durch die Einbindung einer Social Media Plattform den Speicheraufwand des Hochschulpostfaches fur Studierende der Efi-Fakultat zu reduzieren. Das Broadcast-Ahnliche senden soll nur noch in den seltensten Fällen von Nöten sein. Um den Administrativen Aufwand der Empfänger so gering wie möglich zu halten, wird das Online-Dashboard individuell konfigurierbar sein. Der Schwerpunkt liegt dabei auf der prototypischen Umsetzung der Website-Erweiterung. Hierbei wird zunächst der Fokus auf die grundlegenden Funktionen dieser gelegt. Dazu gehört das Abonnieren, einpflegen von neuen und löschen von alten Nachrichten. Um den Informationsfluss nicht aus den Augen zu verlieren soll in regelmäßigen Abständen eine automatisierte E-Mail an den Betreffenden versendet werden. Zudem sollen die Autoren benachrichtigt werden, in welchem Umfang die hochgeladenen Informationen bereits abonniert und gelesen wurden. Dadurch lässt sich, nach einem gewissen Zeitraum, feststellen ob die Studierenden und Dozenten die Nachrichten für relevant erachten und die Plattform weiterhin lohnenswert ist.

### <span id="page-8-0"></span>**Framework**

Um die Website-Erweiterung realisieren zu können, wird zunächst festgelegt welche Programmierschnittstellen verwendet werden. Im Web-Backend fällt die Wahl auf die objektorientierte Sprache Python, die Serverseitig anwendbar ist. Der Programmaufbau Pythons macht den Code leicht lesbar und der einfache Syntax ermöglicht einen strukturierte Implementierung der Website(vgl. [Ndu17]). Durch den modularen Aufbau ist es selbst für unerfahrene Entwickler möglich die Sprache schnell zu erlernen. Daruber hinaus bringt Python verschiedene Web-Service Tools mit sich, ¨ die beim implementieren einer Website viel Zeit sparen und das Aneignen von komplexen Protokollen redundant machen (vgl. [Sol17]). Das dazugehörige Framework Django reduziert den Entwicklungsaufwand eines Prototypen erheblich und ist daher als zielführendes Framework die beste Wahl

## <span id="page-8-1"></span>**2.1 Django**

Django ist ein Web-Framework, das eine schnelle, strukturierte Entwicklung ermöglicht und dabei ein einfaches Design beibehält. Der darin enthaltene Model-View-Presenter (MVP) kann, ähnlich wie der Model-View-Controller, die Interaktionen zwischen Model und View, die Auswahl und Ausführung von Befehlen und das Auslösen von Ereignissen steuern (vgl. Abbildung 2.1). Da die View aber hier bereits den Großteil des Controllers übernimmt, ist der MVP eine Überarbeitung. Der Teil, der Elemente des Modells auswählt, Operationen durchführt und alle Ereignisse kapselt, ergibt die Presenter-Klasse vgl. [She09]. Durch die direkte Bindung von Daten und View, geregelt durch den Presenter, wird die Codemenge der Applikation stark reduziert.

Der Prozess vom Anfragen der URL über den Server, bis hin zur fertig gerenderten Website kann wie folgt vereinfacht dargestellt werden.

<span id="page-9-0"></span>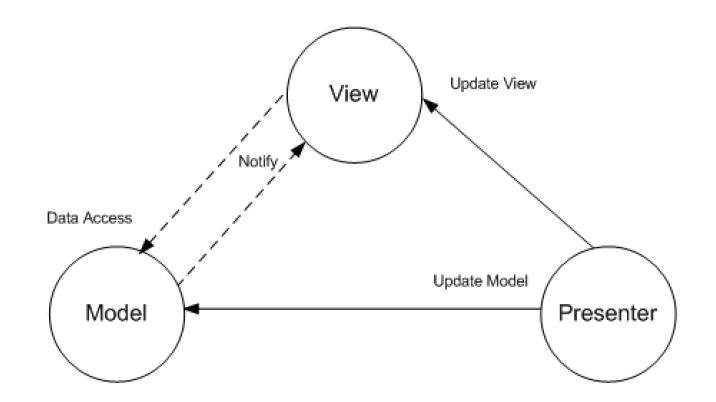

**Abbildung 2.1.** Vereinfachter MVP ([She09])

Der User gibt eine URL im Browser ein und sendet sie an den Web-Server. Das Interface WSGI am Web-Server verbindet diesen mit dem Web-Framework, indem es den Request zum passenden Objekt weiterleitet. Hier wird der Applikation eine Callback-Funktion zur Verfugung gestellt (vgl. [Kin17]). Außerdem werden folgende ¨ Schritte durchgeführt:

- Die Middleware-Klassen aus der settings.py werden geladen
- Die Methoden der Listen Request, View, Response und Excpetion werden geladen
- Die angeforderte URL wird aufgelöst

Der WSGI-Handler fungiert also als Pförtner und Manager zwischen dem Web-Server und dem Django-Projekt. Um die URL, wie weiter oben erwähnt, aufzulösen, ben¨otigt WSGI einen *urlresolver* (vgl. ). Durch die explizite Zuweisung der vorhandenen Seiten, kann dieser über die regulären Ausdrücke der url.py-Datei iterieren. Gibt  $e$ es eine Ubereinstimmung, wird die damit verknüpfte Funktion in der View (view.py) aufgerufen. Hier ist die gesamte Logik der Website lokalisiert. Es ist möglich unter Anderem auf die Datenbank der Applikation zuzugreifen und Eingaben des Users über eine Form zu verarbeiten. Nachdem werden die Informationen der View an das Template weitergereicht. Es handelt sich dabei um eine einfache HTML-Seite in der der strukturelle Aufbau im Frontend festgelegt wird. Die Informationen der View können hier zwischen doppelt-geschweiften Klammern eingebunden und, wenn nötig, mit einfachen Python-Befehlen angepasst werden. Nun kann das Template, die vom WSGI-Framework zur Verfügung gestellte Callback-Funktion befüllen und einen Response an den Web-Server schicken. Die fertige Seite ist beim Klienten im Browserfenster zum rendern bereit (vgl. [Kin17], Abbildung 2.2.).

<span id="page-10-1"></span>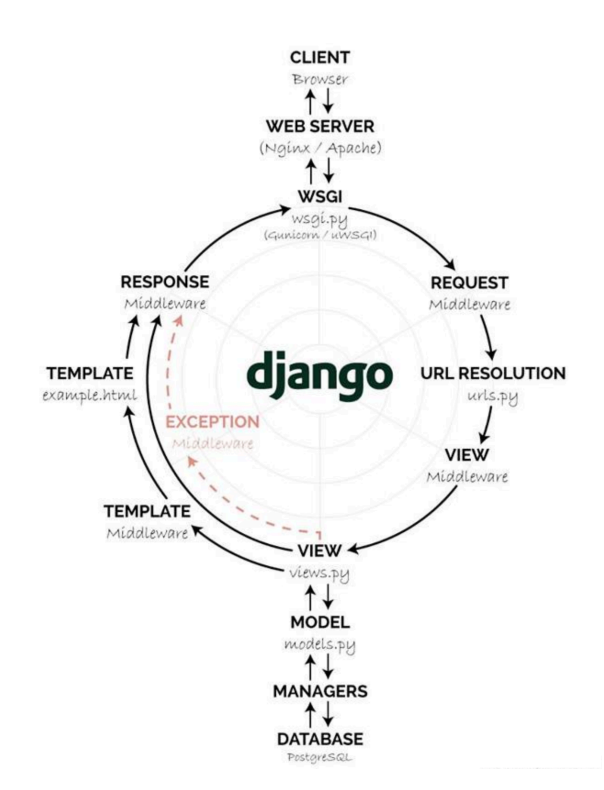

**Abbildung 2.2.** Request-Response-Kreislauf des Django Frameworks ([Nev15])

#### <span id="page-10-0"></span>**2.1.1 Besonderheiten Django's**

Das Django-Framework bringt einige Besonderheiten mit sich, die beim implementiern des Prototypen von Bedeutung sind. Diese werden im Folgenden beschrieben.

Die Administratoroberfläche ist eines der hilfreichsten Werkzeugen des gesamten Frameworks. Es stellt die Metadaten der Modelle aus dem Code visuell dar. Verifizierte Benutzer können die Daten nicht nur schnell erfassen, sondern diese auch editieren und verwalten. Das Recht, das Admin-Backend uneingeschränkt zu benutzen, ist dem sogenannten superuser vorenthalten. Dieser kann beim erstmaligen zuweisen nur über die Kommandozeile eingerichtet werden. Ist bereits ein superuser vorhanden, kann dieser im Admin-Backend weiteren Benutzern den gleichen Handlungsfreiraum einräumen. Zudem gibt es noch weitere Stufen der Zugangsberechtigungen, Staff- und Active-Status, die für eine breitere Gruppe von Benutzern geeignet ist. Um die gestaffelten Zugangsberechtigungen auch auf der Website umsetzen zu können, stellt Django verschiedene Decorator zur Verfügung. Soll eine bestimmte Seite nur von eingeloggten Benutzern besucht werden, so importiert man die Decorator des, von Django zur Verfugung gestellten, Authentifizierungssystems ¨ mit

from diango.contrib.auth.decorators import login\_required

Vor der Definition der Funktion wird dann folgende Zeile ergänzt:

@login required

Natürlich lassen sich Decorator auch für andere Zwecke vor Funktionen platzieren. Unter Anderem werden so die Views vor möglichen Angriffen, wie Cross-Site-Scripting, geschützt.

Durch den einfachen Aufbau ist es außerdem möglich diese selbst zu implementieren. Ein einfaches Beispiel wäre das prüfen des, an die Funktion übergebenen, Parameter. Sollen nur positive Zahlen verarbeitet werden, so kann der Decorator alle anderen Eingaben abfangen.

#### <span id="page-11-0"></span>**2.1.2 Virtuelle Umgebung**

Wird eine prototypische Anwendung gestartet, ist es notwendig, verschiedensten Module zu verwenden und zu testen. Die Versionen dieser spielen hierbei eine entscheidende Rolle, um Konflikte zu vermeiden [Fou18]. Um diesem Problem vorzubeugen, wird eine virtuelle Umgebung implementiert. Diese besitzt einen eigenen Projektpfad, beinhaltet alle nötigen Pakete und Bibliotheken, und lässt sich nach dem Einrichten im Terminal starten. Die folgende Abbildung (2.4) zeigt das Erstellen eines neuen Ordners, das Erstellen der virtuellen Umgebung und den Aktivierungsbefehl. Ist der Name des Environment in Klammern am Kommandozeilenanfang, bedeutet das, diese ist jetzt aktiv.

> <span id="page-11-2"></span>[Esthers-MBP:~ Esthi\$ mkdir thesis-test [Esthers-MBP:~ Esthi\$ python3 -m venv test [Esthers-MBP:~ Esthi\$ source test/bin/activate (test) Esthers-MBP:~ Esthi\$

**Abbildung 2.3.** Erstellen der virtuelle Umgebung im Terminal

Um die Pakete und Module kollisionsfrei zu installieren ist es empfehlenswert einen Package-Manager zu verwenden. Mit pip, "rekursives Akronym für pip Install Packages"(vgl. [Wei17, K. 23.1]), können diese installiert, geupdated und gelöscht werden. Außerdem kann der Manager Abhängigkeiten, wenn nötig, überschreiben und optimieren. Falls ein, sich von der neuesten Version unterscheidendes, Programm installiert werden soll, so ist dies ebenso möglich.

#### <span id="page-11-1"></span>**2.1.3 Lightweight Directory Access Protocol**

Das ldap, Lightweight Directory Access Protocol, muss als Erweiterung in die hier bearbeitende Bachelor-Arbeit eingebunden werden, um später die Login-Daten im

Hochschulinternen Netz abfragen zu können. Dies ist ein Internetprotokoll, welches die Kommunikation mit dem Active Directory verwaltet. Es wird eingesetzt um Benutzer so schnell und effizient wie möglich durch eine bereits existierende Datenbank abzufragen und zu authentifizieren. Der Aufbau ist mit einem Baum zu vergleichen (vgl. Abbildung 2.4.). Die Wurzel besteht aus sehr allgemeinen Informationen, umso näher man den Blättern kommt, umso spezifischer werden diese. Ein Objekt in der Struktur wird durch einen einmaligen Namen identifiziert, der aus den gesamten hinterlegten Informationen besteht. Der Name für den in der Abbildung 2.4 dargestellten Baum wäre "cn=John Doe, ou=People, dc=sun.com"(vgl. [Sch17]).

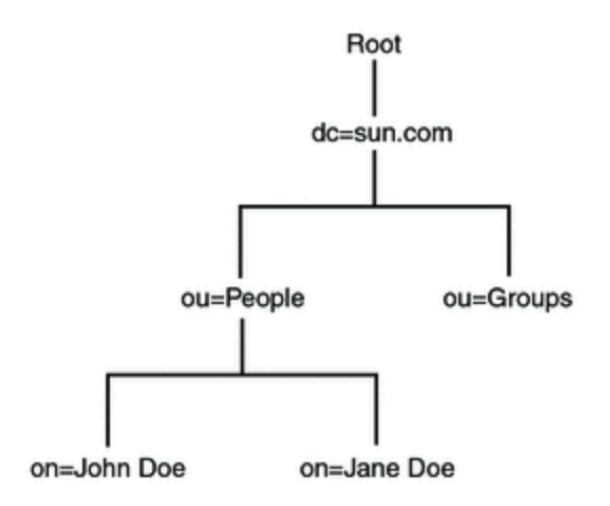

**Abbildung 2.4.** Beispiel eines LDAP-Trees ([Orc10])

### <span id="page-12-0"></span>**2.2 Erweiterungen**

Django bringt viele hilfreiche Erweiterungen mit sich, die mit einem Packagemanager einfach in die virtuelle Umgebung geladen werden können. Um das passende Add-on für ein Projekt zu finden, bietet die Plattform djangopackages.org alle Erweiterungen in übersichtlichen Tabellen mit Eigenschaften und Bewertung an.

#### <span id="page-12-1"></span>**2.2.1 Taggable-Manager**

Django-taggit ist eine Erweiterung, die das Verwenden von Tags vereinfacht. Der darin enthaltene Taggable Manager verwendet Django's Contenttype Framework, welches per Default verwendet wird, um die Modelle der Applikation zu verfolgen und diese durch generische Beziehungen zu verknüpfen. Die Felder app label und model machen die Modelle eindeutig zuweisbar. Instanzen des Contenttypes präsentieren und speichern die Informationen und Erstellen automatisch neue Instanzen, wenn Modelle hinzugefügt werden. Zudem stehen Methoden zur Verfügung, die das Abrufen und Arbeiten mit Instanzen der einzelnen Modelle erleichtern.

Der Taggable-Manager ist jedoch nicht an das Contenttype-Framework gebunden ([Her16]). Durch die Verwendung eines echten Fremdschlussels, kann zum Beispiel ¨ die Performance und Referenzgarantie verwirklicht werden. Dazu ist lediglich die Erstellung einer eigenen lookup-Tabelle notwendig, die die Entitäten zweier Tabellen direkt verlinkt, anstatt diese generische zu verbinden. Weiterführend können Modelle in einem benutzerdefinierten Modell vereint werden, sodass er Zugriff auf diese einheitlich geschieht. AuSSerdem ist es möglich Primary-Keys zu verwenden, die nicht aus ganzen Zahlen bestehen, sondern aus Buchstaben und Wörtern.

Um django-taggit zu installieren wird der folgende Befehl in die Kommandozeile  $eingefügt([Gay10]):$ 

\$ pip install django-taggit

Im model.py wird das Feld tag neu erstellt und als Taggable Manager definiert. Außerdem muss taggit in der settings.py unter INSTALLED\_APPS ergänzt werden. Um dem Programm mitzuteilen, dass nun eine neue Liste der Datenbank hinzugefügt werden muss, werden über die Kommandozeile Migrations-Befehle ausgeführt, die im Kapitel Datenmodellierung genauer beschreiben werden. Im Admin-Backend kann nun gepruft werden, ob das neue Feld in die Datenbank integriert wurde. Neue Tags ¨ können in das Textfeld eingetragen werden. Der Parser verarbeitet jedes Wort, dass durch ein Komma oder ein Leerzeichen getrennt ist als ein Tag. Soll dieses jedoch aus mehreren Wörtern bestehen so müssen diese mit Anführungszeichen umfasst werden. Standardmäßig unterscheidet der Taggable Manager zwischen GroSS- und Kleinschreibung, Tags sind also case sensitive. Ändern kann man das, indem der Boolean TAGGIT CASE INSENSITIVE in der settings.py auf True gestellt wird.

#### **2.2.2 Hilfsbibliotheken**

—warum habe ich diese bibs gealden (beschreibung evtl in prototyp) Weitere Addons werden geladen um kleinere Funktionen der Website einfach umsetzen zu können. Zu diesen gehört django-taggit-templatetags, welches durch die Einbindung im HTML-File die Tags der Applikation als Liste ausgibt. Außerdem lassen sich die eingepflegten Tags als Cloud visualisieren. Kommen bestimmte Tags öfters vor als andere, so werden sie entsprechend größer dargestellt.

Django-hitcount dient zum zählen der Besucher einer Seite ([Tim15]). Dies lässt sich auf drei verschiedene Arten in die Applikation einbinden. Der schnellste Weg ist die Darstellung der Besuche mit Hilfe eines Template Tags im HTML-File. Möchte man die Anzeige aber individueller gestalten so kann durch das integrieren der

HitCountDetailView in views.py die Variable hitcount verwenden und im Frontend ausgeben. Eine weiter Möglichkeit ist das Erweitern oder neu Erstellen eines Models im Django Backend. Von dort kann auf das neue Feld im Django-Admin-Backend zugegriffen werden, ebenso wie in der View und im Template. Die im Add-on integrierten Einstellungen, die in der settings.py ergänzt werden müssen, ermöglichen unter Anderem das begrenzen der Lebensdauer des Zählers, bevor dieser zurück gesetzt wird.

Um das Versenden und Verwalten von E-Mails in Django zu realisieren eignet sich django-post-office ([Ong18]). Nach der Installation kann im Admin-Backend ein E-Mail-Templates angelegt werden, Anh¨ange verwaltet und das Senden dieser im Log überprüft werden. Die Benachrichtigungen können asynchron versendet werden mit einem integrierten Planungsmanager. Der Inhalt kann Text oder HTML-basiert sein und in mehreren Sprachen hinterlegt werden.

### <span id="page-14-0"></span>**2.3 Bootstrap**

Eine umfangreiche Website einheitlich zu gestalten ist oft sehr komplex und zeitaufwendig. Die Entwickler von Twitter haben deshalb, zunächst Firmenintern, an einem neuen Verwaltungswerkzeug gearbeitet, das mehrere Bibliotheken zusammenfuhren ¨ sollte. Sie merkten, das die neue Bibliothek, die daraus entstand, nicht nur auf Ihre eigene Website anwendbar, sondern so flexible ist, dass jede Art von Website davon profitieren könnte (vgl. [Ott11]). Die Open-Source-Bibliothek, die auf GitHub abrufbar ist, wird seitdem von vielen Programmierern weiterentwickelt und ist somit stark gewachsen. Version 2.0 verfügt außerdem über die Fähigkeit Websites responsive auf verschiedenste mobile Endgeräte anzupassen (vgl. [Ott12]).

Das Bootstrap-Paket beinhaltet vorgefertigte Cascading Stylesheets, kurz CSS, die Farben, Schriftarten und viele weitere Stildefinitionen. Zudem befinden sich auch Erweiterungen des JavaScript-Frameworks jQuery in der Bibliothek, die weiterfuh- ¨ rende Funktionen beinhalten wie zum Beispiel Filter oder Dropdown-Menüs. Das Paket kann einfach eingebunden werden im head-tag einer HTML-Datei (vgl. Abbildung 2.3). Das bedeutet, dass Media-Queries oder ähnliche Methoden nicht mehr nötig sind, nicht nur um eine Website mobilfähig zu machen, sondern auch kompatibel für die verschiedensten Browser (vgl. [Boo12]).

Durch das Einbinden von Bootstrap in einer HTML-Datei werden einige Styles bereits automatisch auf die darin vorkommenden Tags, wie Links und Uberschriften, ¨ angewendet. Dies ist jedoch nur ein sehr kleiner Teil den die Bibliothek zur Verfugung ¨ stellt. M¨ochte man Bootstrap umfangreich nutzen so lassen sich die Stildefinitionen

```
<head>
    <link href="{% static 'bootstrap/css/bootstrap.css' %}" rel="stylesheet">
</head>
```
**Abbildung 2.5.** Einbindung von Bootstrap in einer HTML-Datei

mit Klassen oder ID's in diverse HTML-Tags eintragen (vlg. Abbildung 2.4.).

```
<div class="content container">
     <div class="row">
          <div class="col-md-8">
               {% block content %} {% endblock %}
          \langle/div\rangle\frac{1}{\sqrt{d}}\langle/div\rangle
```
**Abbildung 2.6.** Bootstrap-Klassen in HTML-Tag

Möchte man bestimmte gestalterische Eigenschaften von Bootstrap überschreiben muss eine eigens verfasste CSS-Datei nach der Verlinkung von Bootstrap in die Website eingebunden werden. Der Parser liest die Datei von oben nach unten, Links nach Rechts. Liest dieser also zu erst die Bootstrap Bibliothek und speichert diese, so überschreiben die Styles die danach kommen, die bereits gelesenen Eingaben. Die Styles, die inline auf ein Tag angewendet werden sind somit die bestimmenden Eigenschaften. Naturlich sollten Stildefinitionen niemals inline eingepflegt werden, da ¨ dies zu einem sehr unübersichtlichen und wartungsintensiven Code führen.

### <span id="page-15-0"></span>**2.4 Cron**

## <span id="page-16-0"></span>**Prototyp**

Um die wissenschaftliche Frage, nicht nur zu beantworten, sondern zu beweisen, wird in dieser Arbeit die Methode des Prototypings genutzt. Der Prototyp dient zum experimentellen Arbeiten und sichert eine strukturell fundierte Umsetzung des darauf folgenden Endprodukts. Der Fokus liegt dabei zunächst auf der Funktionalität der Anwendung. Prototyping wird als bevorzugte Methode gewählt um schnell ein Ergebnis zu erzielen (vgl. [Abr16]). Zudem soll aufbauend auf Diesem ein Produkt realisiert werden, das als Erweiterung in das Netzwerk der Hochschule integriert werden soll.

## <span id="page-16-1"></span>**3.1 Forschungsdesign**

Das Kapitel zeigt eine kurze Übersicht der Vorgehensweise und den Leitfaden an den sich die Implementierung des Prototyps anlehnt (vgl. Abbildung 3.1.). Zu Beginn der Arbeit wird, des sich aus der Forschungsfrage ergebenden Problems analysiert und alle wichtigen Anforderungen erfasst. Dies bildet die Basis für alle weitern notwendigen Schritte um am Ende eine sinnvolle Lösung bereitstellen zu können. Die Recherche dient der Sammlung aller notwendigen Werkzeuge und gibt einen Uber- ¨ blick uber verschiedene Hilfsbibliotheken. Das Implementieren der Applikation kann ¨ nun auf Basis der Recherche durchgeführt werden. Dazu gehört das Testen verschiedener Bibliotheken und Erweiterungen um die bestmögliche Ergebnis zu eruieren. Abschließend wird die Funktionalität des Prototypen getestet und evaluiert ob die Forschungsfrage ausreichend beantwortet wird. Handlungsempfehlungen und mögliche Funktionen zum Erweitern finalisieren die Arbeit.

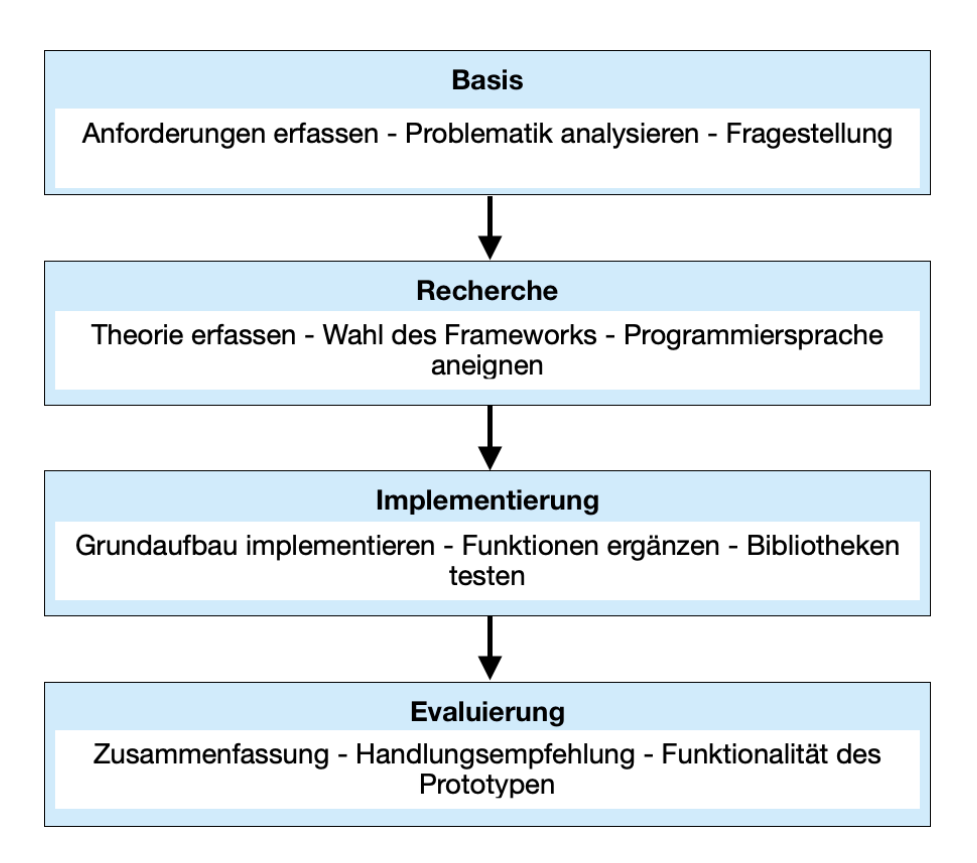

**Abbildung 3.1.** Forschungsdesign

## <span id="page-17-0"></span>**3.2 Organisation**

Zum Entwickeln des Prototypen wird die Open-Source- Entwicklungsumgebung Visual Studio Code von Microsoft verwendet. Die dynamische Oberfläche ist sehr performant, da sie wenig Speicherplatz bedarf und zunächst ohne größere Ergänzungen sofort einsetzbar ist. Um den Code mit Shortcuts übersichtlicher zu gestalten und auf Python und Diango abstimmen zu können werden aus der üppigen *Extension*-*Bibliothek* kostenlose Erweiterungen eingebunden. Unter Anderem sind die folgenden Add-on's während der Arbeit zum Einsatz gekommen (vgl. [Mic18]):

- Python von Microsoft (Linting und Debugging)
- MagicPython von MagicStack Inc. (Syntax-Highlighter)
- Python Extension Pack (Diango Code-Vervollständigung)

Der entwickelte Syntax wird regelmäßig auf das hochschulinterne Git-Repository geladen. Hier kann man mit Hilfe der verwendeten IDE bei der Überarbeitung im sogenannten *Working-Tree* die Anderungen visuell einsehen und wenn nötig bearbeiten. Es wird ausschließlich auf den Master-Branch gepusht, da nur ein Entwickler an dem Prototyp tätig ist. Lediglich zum Testen experimenteller Bibliotheken werden eine Branches angelegt und diese, falls Sie sich als hilfreich erweisen, in den Master-Branch gemerged.—

Um einen generellen Einblick in den Aufbau eines Django-Projektes zu erlangen wird dies im folgenden genauer beschrieben.

Grundlegender Aufbau der Website, Verwaltung der Daten evlt nochmal auf Taggable-Manager (ManyToMany) ...

#### <span id="page-18-0"></span>**3.2.1 Datenmodellierung**

Die Struktur der bereits bestehenden Datenbank im Django-Framework und die Erweiterungen dessen werden hier genauer erläutert. Zunächst wird auf die Ergänzung des bestehenden *UserModel* eingegangen, nachdem veranschaulicht der Abschnitt das PostModel und abschließend werden die Zusammenhänge der Modelle dargestellt.

Alle Modelle werden als Django-Modelle deklariert um beim kompilieren des Codes dem Compiler mitzuteilen, dass diese integriert werden müssen (vgl. [Dja18]). Mit der folgenden Eingabe

\$ python3 manage.py makemigrations werden die neun Tabellen der Modelle erstellt. Um diese dann auch anwenden zu können, muss der Befehl

\$ python3 manage.py migrate darauffolgend ebenso in die Kommandozeile eingegeben werden.

#### **UserModel:**

Hierbei ist das Authentifizierungssystem von Django mit einem *UserModel* bereits angelegt. Dies muss für den Prototyp um das Feld "tags "erweitert werden, sodass ein Benutzer folgende Felder aufweist (vgl. [Fou18a]):

• username, fist\_name, last\_name, email, groups, user\_permissions, is\_staff, is active, is superuser, last login, date joined, tags

In models.py ist der *CustomUser* dafür verantwortlich das neue Feld mit dem *Default-User* zu verknüpfen. Durch das *OneToOneField* (siehe Abbildung 3.2.) wird die Verbindung zum schon bestehenden Modell hergestellt. *OneToOne* bildet eine einzigartige Verbindung von zwei Objekten, sodass der Ruckgabewert ¨ nur aus einem Objekt besteht (vgl. [Fou18a]). Das heißt, dass bei dieser Verbindung keine Rekursiven, also —blaaaa oder *lazy* Beziehungen möglich sind um Konflikte bei der Authentifizierung zu vermeiden. Dies ist die ubliche Vor- ¨ gehensweise um mit einem Primärschlüssel das Default-Model zu erweitern.

```
class CustomUser(models.Model):
   user = models.OneToOneField(User, null=True, on delete=models.CASCADE)
   tags = TaggableManager(blank=True)
```
**Abbildung 3.2.** CustomUserModel in models.py

#### **PostModel:**

Das *PostModel* beschreibt alle Felder die ein Post enthalten kann. Basierend auf der Blog-Lösung von Djangogirls.com gehören dazu folgende:

• author, title, text, created\_date, published\_date, tags

Der Autor ist durch einen *ForeignKey* mit dem *UserModel* verbunden. Diese sogenannte *ManyToOne* Verbindung reicht hier aus um einem Post den Autor, also dem eingeloggten User, zuzuweisen. Title ist ein *CharField* und wird mit einer Zeichenbegrenzung festgelegt. Der Text hingegen kann eine beliebige Menge an Zeichen enthalten und wir deshalb als *TextField* deklariert. Erstellungsdatum und Publikation sind beides *DateTimeField*s. Ersteres muss vom Ersteller angegeben werden, Zweiteres kann zunächst offen gelassen werden durch die Zusatzangabe "null=True". Ein weiteres Feld tags wird hinzugefügt um den Posts unabhängig von den Usern Tags zuordnen zu können.

#### **Gesamtmodellierung:**

#### <span id="page-19-0"></span>**3.2.2 Verwaltung im Administrator-Back-end**

In diesem Kapitel wird beschrieben wie das Administrations-back-end genutzt werden kann. Es ist jedoch zu beachten, dass die Applikation vorwiegend von Dozenten und Angestellten der Hochschule ohne Administratorrechte verwendet werden soll. Die gestaffelten Berechtigungen werden im Kapitel "Berechtigung der User "genauer beschreiben.

Ein Django-Projekt bildet bereits beim Einrichten, *per Default*, eine Administrator-Oberfläche um die Inhalte der Website kontrollieren zu können. Nach der Migration von den oben genannten Modellen wird diese erweitert. Nich zu vergessen sind die externen Tabellen der installierten Add-on's, die nach der Migration das Back-end expandieren.

### <span id="page-20-0"></span>**3.2.3 Berechtigung der User**

Welche Berechtigungen gibt es im Prototyp, welche werden vom Active Directory ubernommen? ¨

# <span id="page-20-1"></span>**3.3 Funktionen**

User Stories einbinden als Grafik

### <span id="page-20-2"></span>**3.3.1 Verwalten**

Posts erstellen, editieren und löschen (draft-list und post new für Mitarbeiter)

### **3.3.2 Abonnieren**

Tags als eingeloggter User abonnieren und verwalten Front-end und Admin-Backend?

### **3.3.3 Filtern**

Tag-map? Filtern nach abonnierten Posts, alle Posts und Posts mit bestimmten Tags

### **3.3.4 Benachrichtigung**

Mail-Benachrichtigung wöchentlich

## <span id="page-21-0"></span>**Ergebnis**

#### <span id="page-21-1"></span>**4.0.1 Evaluierung**

Eine weitere hilfreiche Erweiterung ist pylint. Das Tool sucht nicht nur nach Fehlern im Code, sondern versucht diesen sauber und einheitlich zu gestalten. Hierbei wird auf den Code-Standard PEP-8 geprüft [Dix18]. Die folgende Liste zeigt eine Kurzfassung der wichtigsten Regeln:

- Einrückung, meist 4 Leerzeichen
- Maximale Zeichenanzahl pro Zeile
- Zwei Leerzeile zwischen Klassen und Funktionen
- Eine Leerzeile zwischen Methoden innerhalb einer Klasse
- Leerzeichen in Ausdrücke und Anweisungen vermeiden
- Die Reihenfolge der Importe: Standartbibliotheken, Drittanbieterbibliotheken, Lokale Anwendungen
- Konventionen der Namensgebung von Funktionen, Modulen usw.

Natürlich sind dies Vorgaben, die eingehalten werden können, aber nicht notwendig sind um den Code fertig kompilieren und ausgeben zu lassen.

# **Zusammenfassung und Ausblick**

Zusammenfassung...

# **Referenzen**

- [BA11] Twitter Inc Bootstrap Authors. Bootstrap repository. 2011. https://github.com/twbs/bootstrap.
- [Coo10] Oracle Cooperation. About ldap. 2010. https://docs.oracle.com/cd/E19182-01/820-6573/6nht2e5a4/index.html.
- [Dix18] Chitrank Dixit. Pep-8 tutorial: Code standards in python. 2018. https://www.datacamp.com/community/tutorials/pep8-tutorial-pythoncode.
- [FMS17] Andreas Donner Frank-Michael Schlede, Thomas Bär. Was ist Idap (lightweight directory access protocol)? 2017. https://www.ip-insider.de/wasist-ldap-lightweight-directory-access-protocol-a-581204/.
- [Fou18a] Django Software Foundation. django.contrib.auth, user model. 2018. https://docs.djangoproject.com/en/2.1/ref/contrib/auth/.
- [Fou18b] Python Software Foundation. Virtual environments and packages. 2018. https://docs.python.org/3/tutorial/venv.html.
- [Gay10] Alex Gaynor. Exploring django-taggits data model. 2010. https://djangotaggit.readthedocs.io/en/latest/getting started.
- [Her16] Stephan Herzog. Model view controller, model view presenter, and model view viewmodel design patterns. 2016. https://medium.com/sthzg/ashort-exploration-of-django-taggit-bb869ea5051f.
- [Kin17] Adam King. Django middlewares and the request/response cycle. 2017. https://medium.com/zeitcode/django-middlewares-and-therequest-response-cycle-fcbf8efb903f.
- [Lei13] Ingo Leipner. Stress fur beschaftigte: Wie kann man die e-mail-flut bekampfen. 2013. http://www.mz-web.de/wirtschaft/e-mail-flut-mailsbearbeiten-kommunikation-stress-zeit-sparen.
- [Mic18] Microsoft. Extensions for the visual studio family of products. 2018. https://marketplace.visualstudio.com/.
- [Ndu17] Nnenna Ndukwe. Python is the back-end programming language of the future and heres why. 2017. https://medium.com/@nnennahacks/httpsmedium-com-nnennandukwe-python-is-the-back-end-programminglanguage-of-the-future-heres-why.
- [Ong18] Selwin Ong. django-post office git repository. 2018. https://github.com/ui/django-post office/blob/master/AUTHORS.rst.
- [Ott11] Mark Otto. Bootstrap from twitter. 2011. https://blog.twitter.com/developer/en us/a/2011/bootstraptwitter.html.
- [Sha09] Shabda. Understanding decorators. 2009. https://www.agiliq.com/blog/2009/06/understanding-decorators/.
- [She09] Alexy Shelest. Model view controller, model view presenter, and model view viewmodel design patterns. 2009. https://www.codeproject.com/Articles/42830/Model-View-Controller-Model-View-Presenter-and-Mod.
- [Sol17] Mindfire Solutions. Advantages and disadvantages of python programming language. 2017. https://medium.com/@mindfiresolutions.usa/advantagesand-disadvantages-of-python-programming-language-fd0b394f2121.
- [Tim15] Damon Timm. django-hitcount documentation. 2015. https://djangohitcount.readthedocs.io/en/latest/overview.html.
- [Wei17] Michael Weigend. *Python GE-PACKT*. 2017. Kapitel 23.1.